# ZOOM 사용설명서 충청북도지역사회서비스지원단

# **◎ 스마트폰 접속 방법(앱 다운로드 필수)**

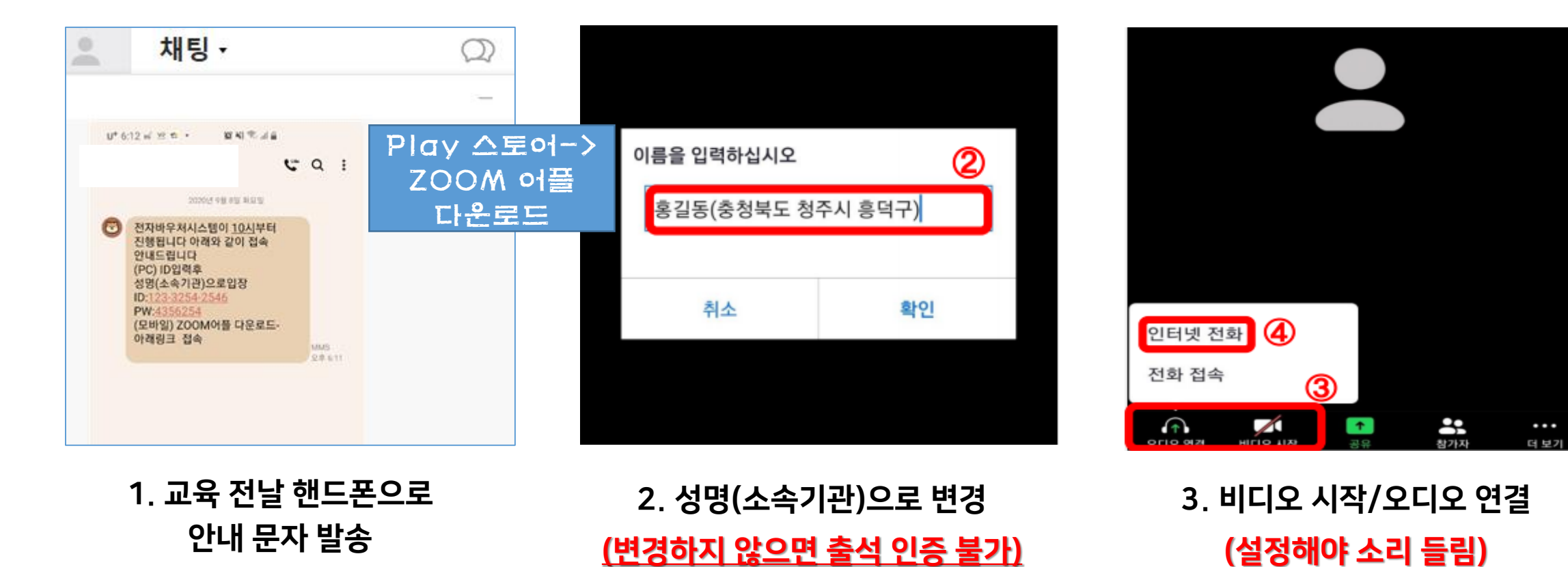

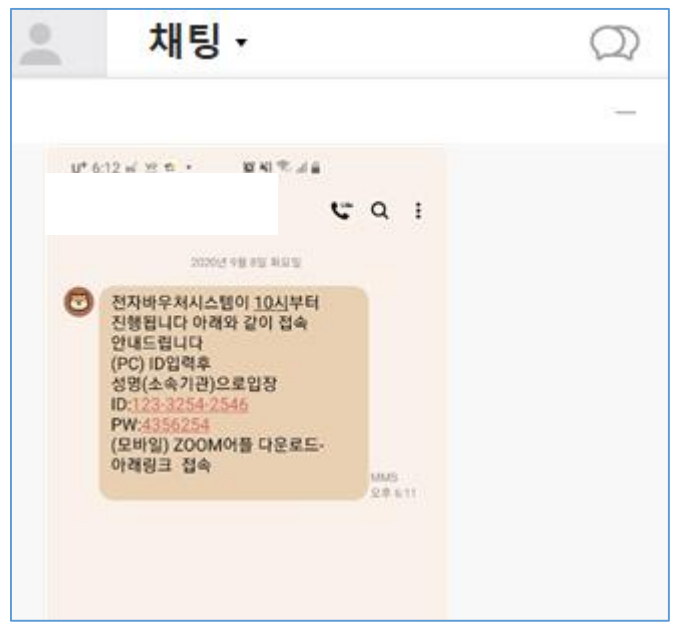

2. ZOOM 홈페이지 접속 (링크 접속 시, 건너뛰기 가능)

#### 3. 회의참가 클릭

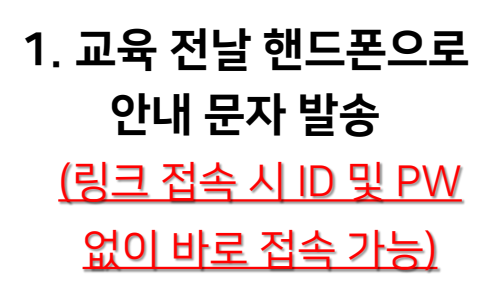

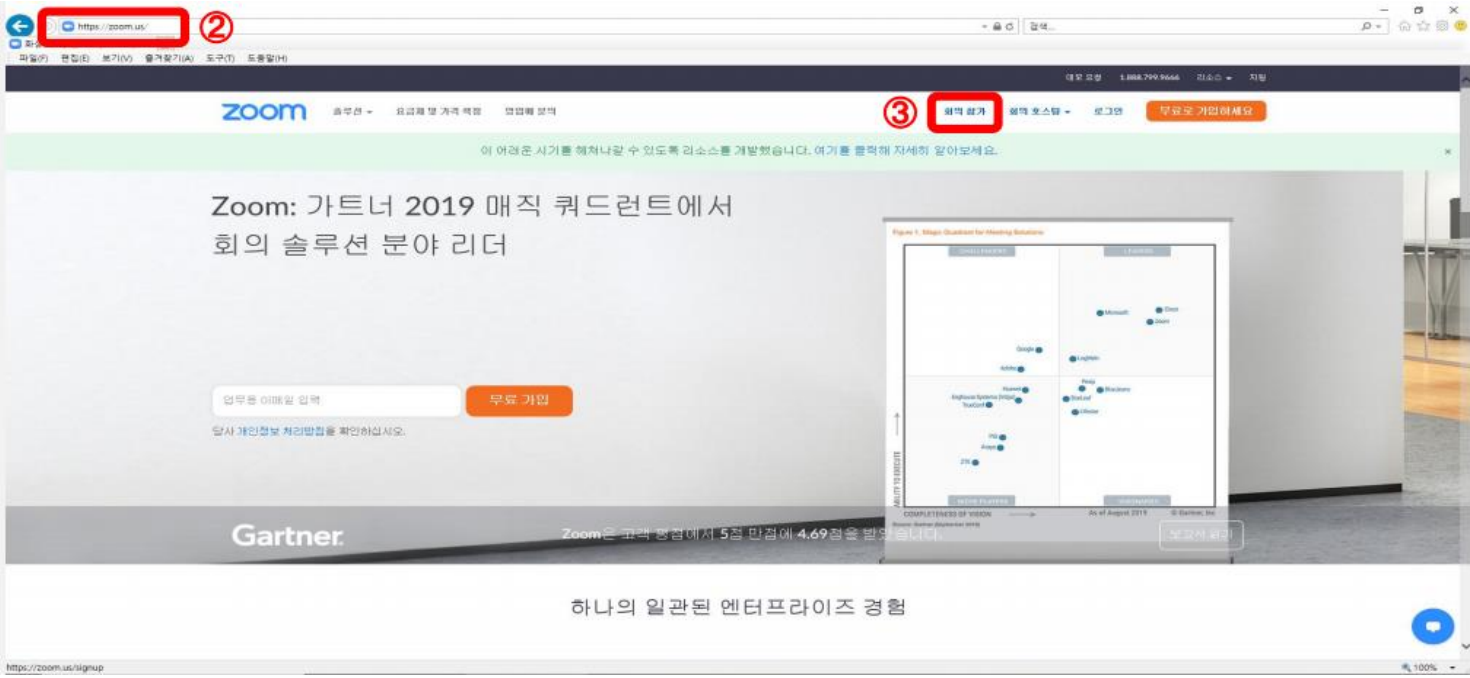

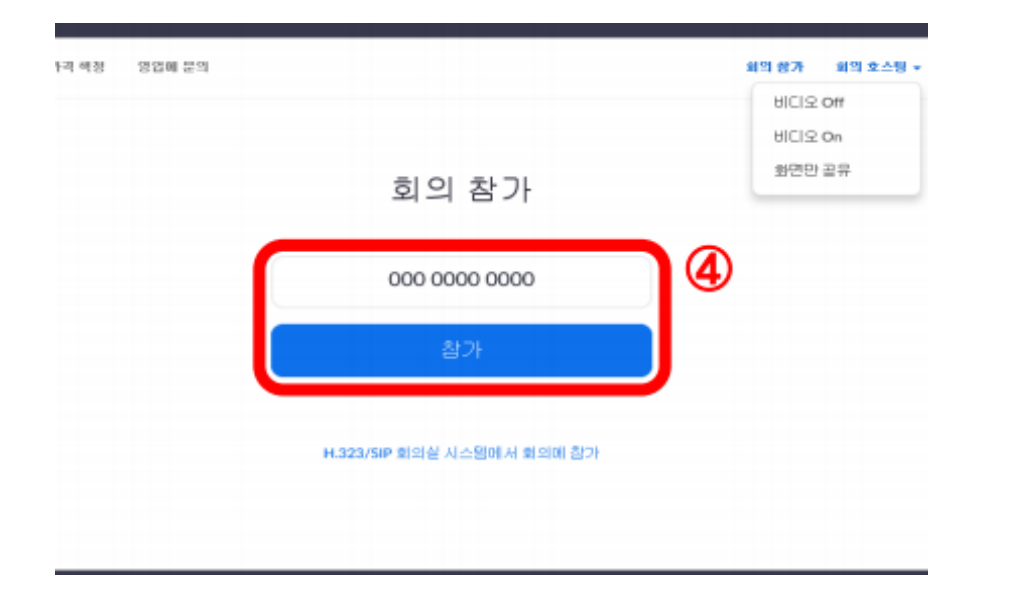

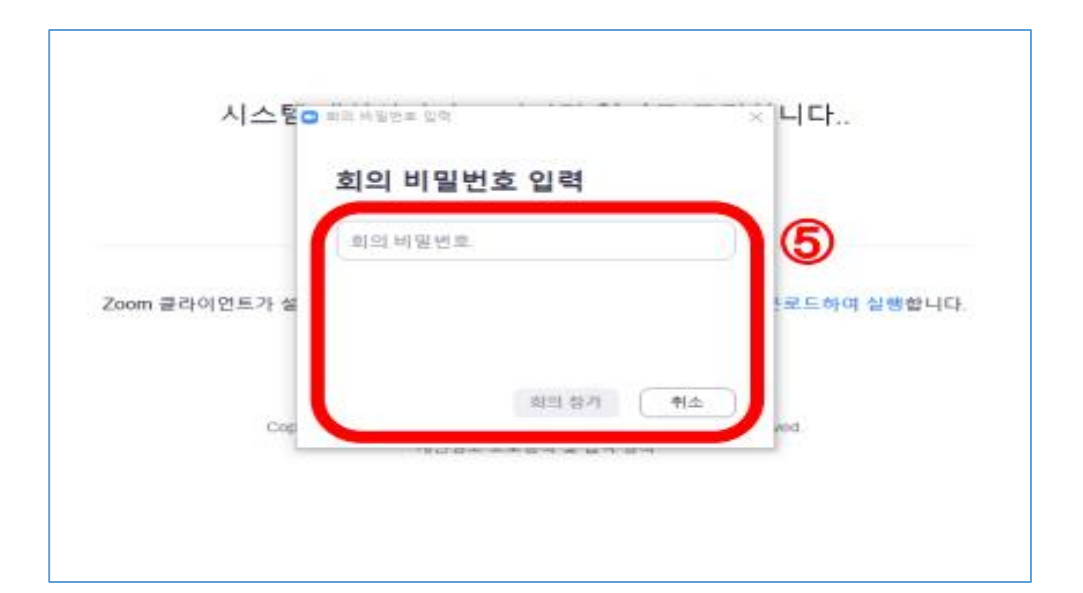

#### 4. 문자로 발송된 ID 입력 5. 문자로 발송된 PW 입력

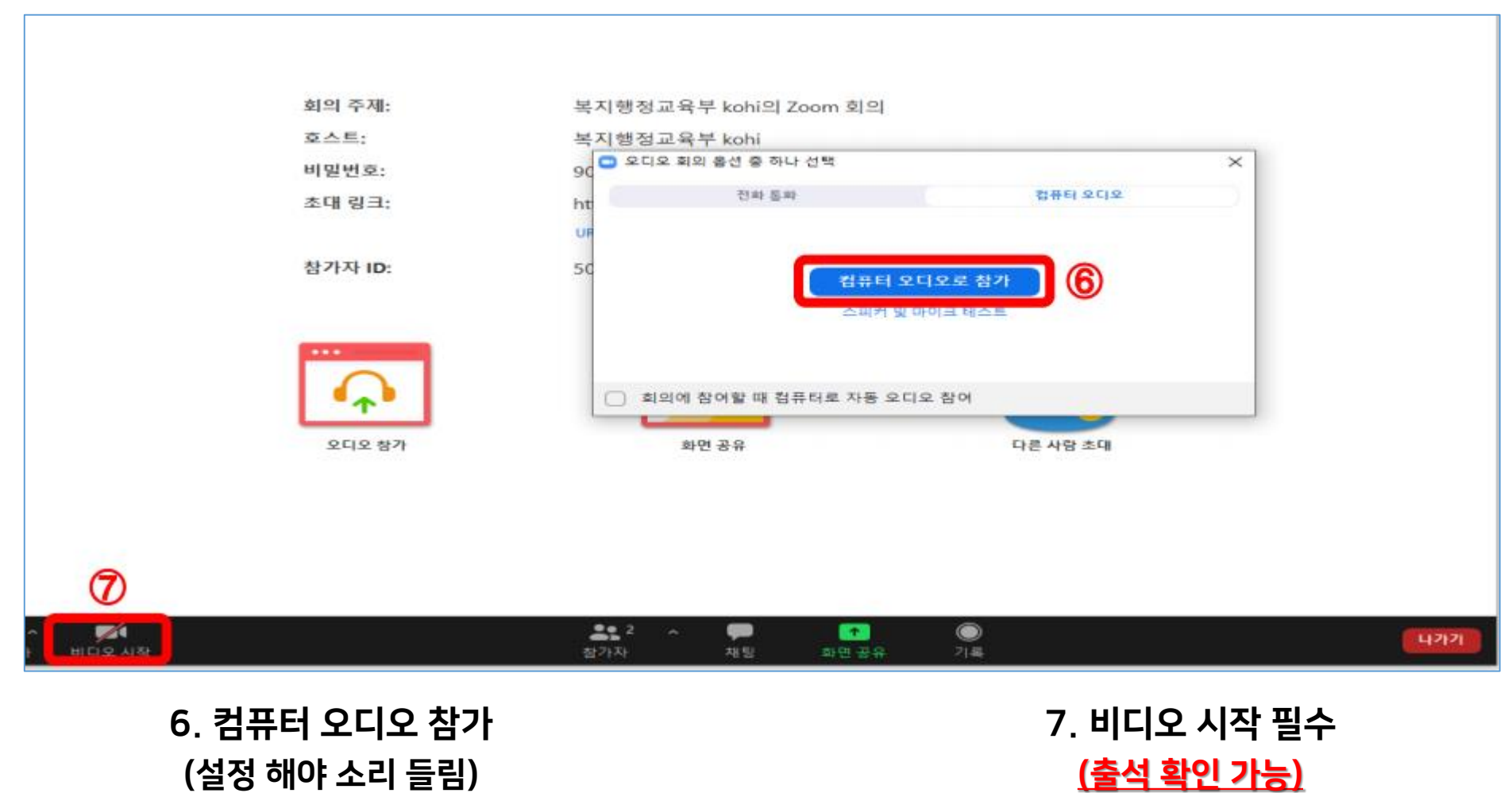

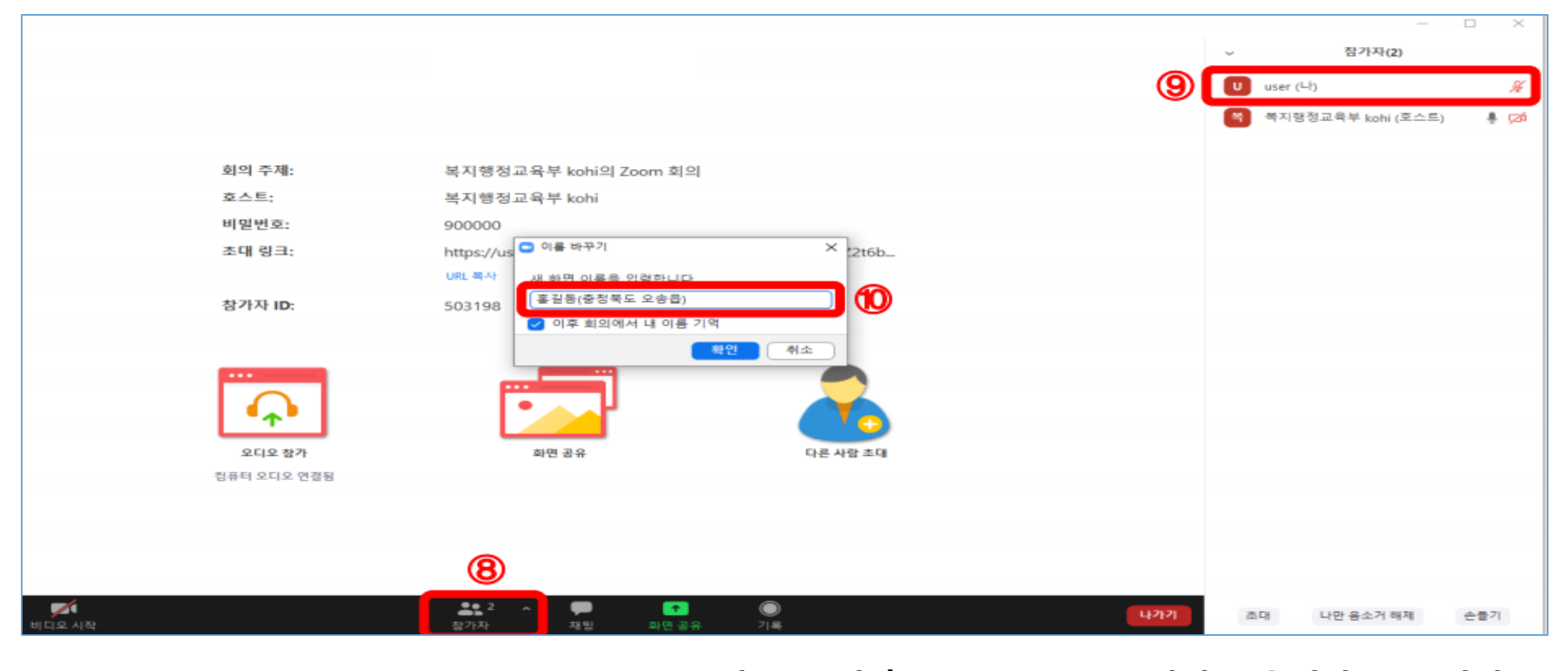

8. 참가자 클릭 2000 - 2000 - 9. 본인 ID 클릭 후 성명 바꾸기 클릭

10. 성명(소속기관)으로 변경 (변경하지 않으면 출석 인정 불가)